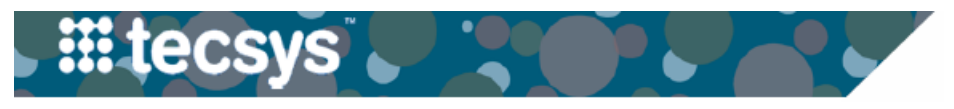

**MEDICAL CENTER** 

## **TECSYS: VIEWING OR CASE STATUSES**

This tip sheet explains how to view OR case statuses directly in Tecsys. This is useful for making sure all cases have been validated before the end of the day, and for checking to see if a case has been fully picked and is in a ready status.

- 1. After logging onto Tecsys, click on  **Cases.**
- 2. Select the date you wish to look at and type in your unit number(s). Click **Search** in the bottom left corner.
- 3. Tecsys will load the first 50 cases by default. If your unit has more than 50 cases on the date searched, click the Show All button in the top right corner to load all of the cases. Cases are listed in order of procedure date/ time from earliest to latest. You can change the sort order by clicking a column name in the blue header and selecting one of the arrows that appear.

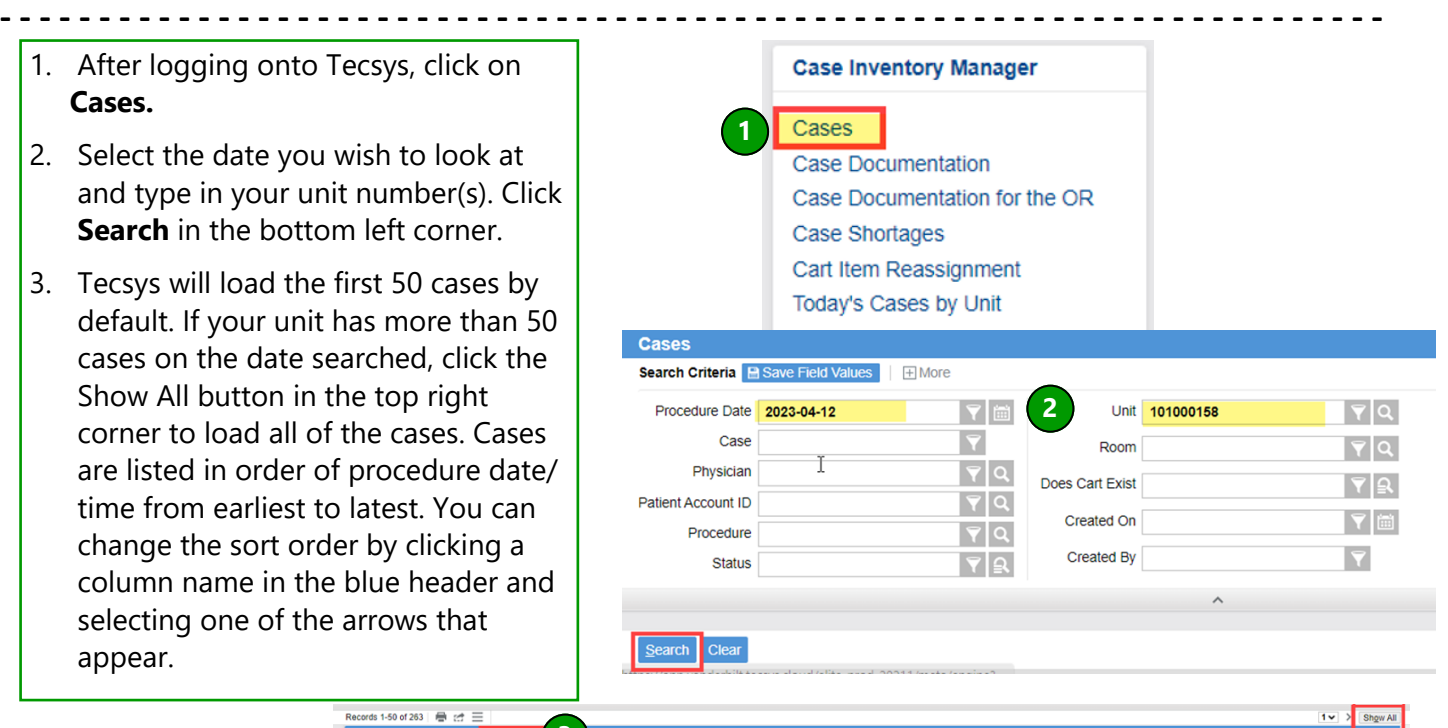

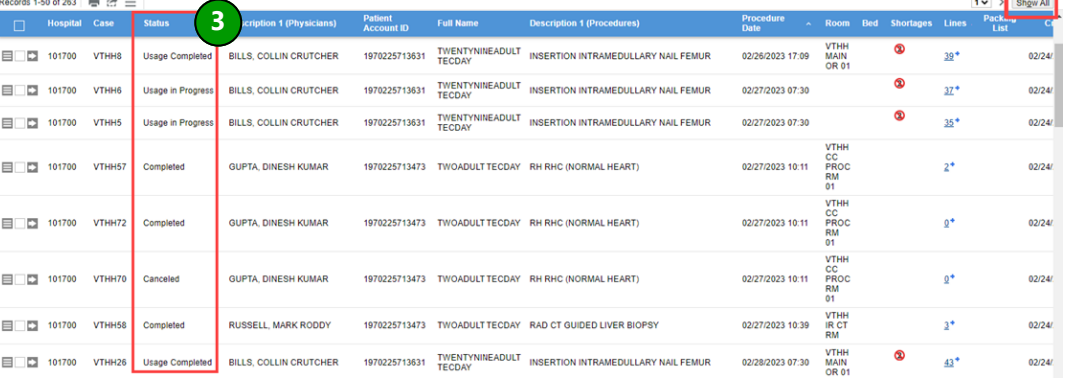

## **There are two main reasons for monitoring cases in Tecsys**

**- - - - - - - - - - - - - - - - - - - - - - - - - - - - - - - - - - - - - - - - - - - - - - - - - - - - - - - - - - - - - - - - - - - - - -**

**See where a case is in the picking process**. Cases need to be in a Ready status for the CDUI to launch correctly. This will allow you to see if a specific case is ready or not.

**Check validation status**. The goal is to have all cases validated before the end of the day. This will ensure documented supplies/implants are in Epic before the logs auto post at midnight. Cases with a status of Usage in Progress have not been validated and should be addressed before the end of the day.

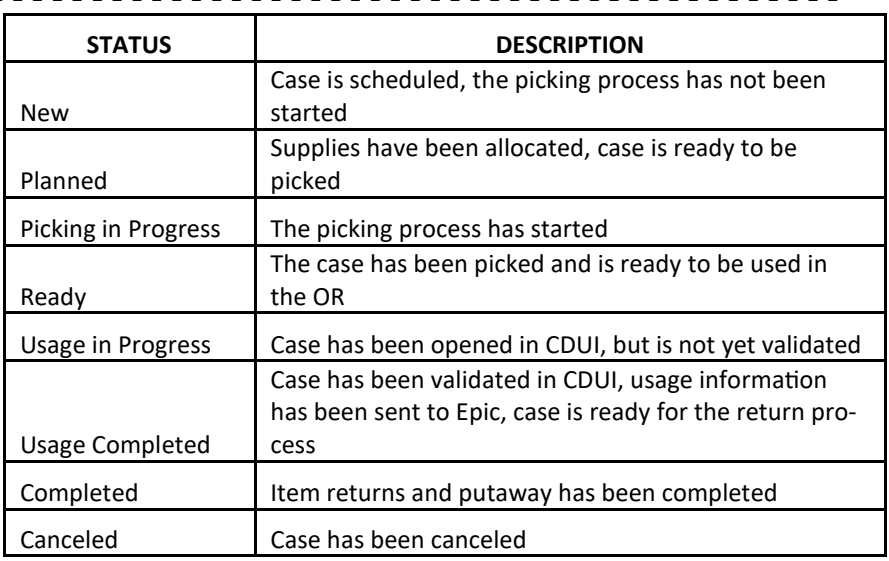

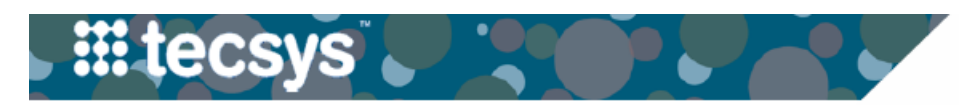

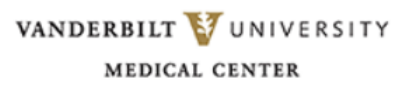

## **OR Unit Numbers**

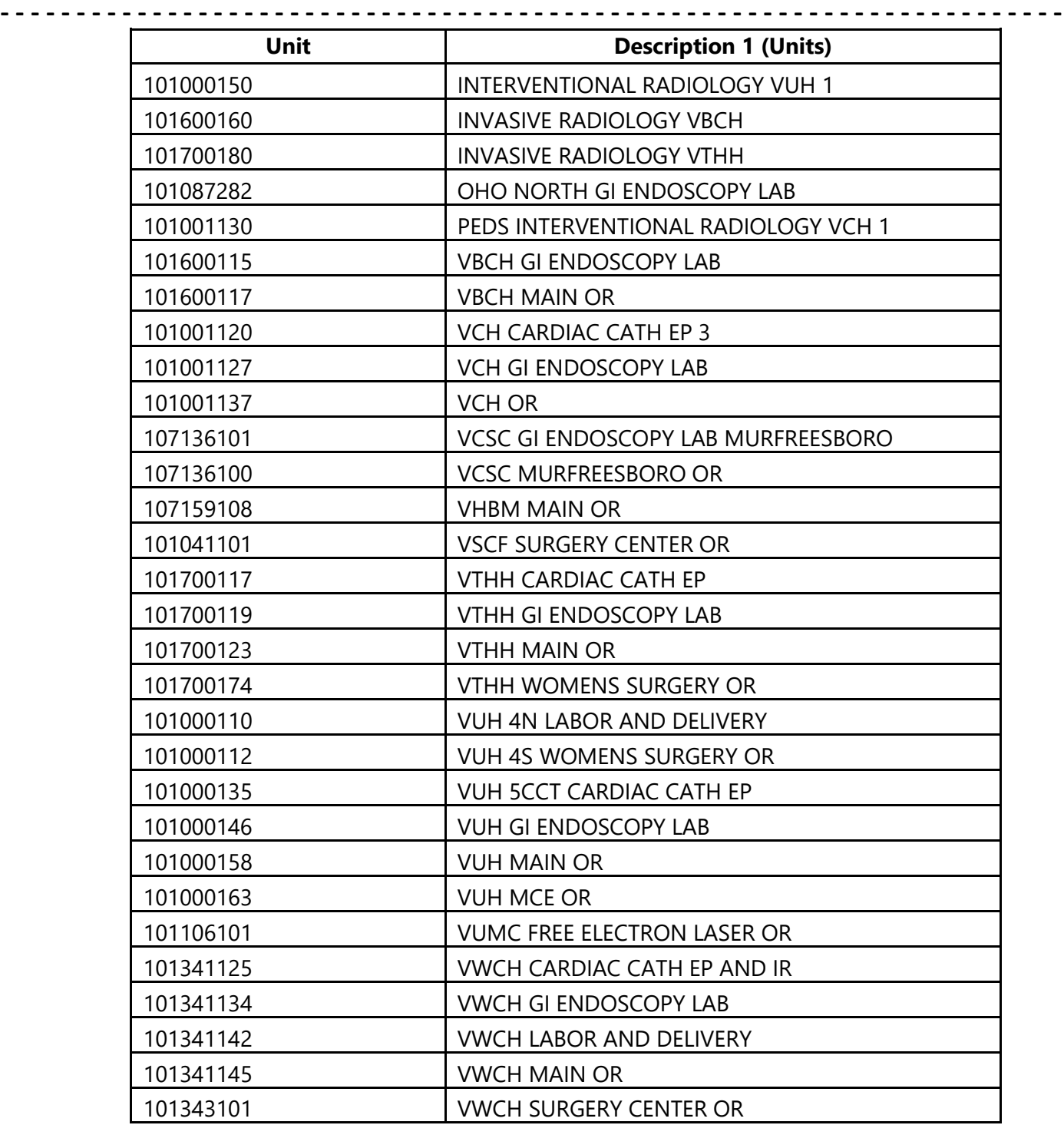